EUT : Gamepad FCC ID : FSUGG0001 KYE SYSTEMS CORP.

USER'S Manual

# **FEDERAL COMMUNICATIONS COMMISSION**

This device complies with Part 15 of the FCC Rules. Operation is subject to the following two conditions:(1) this device may not cause harmful interference, and (2) this device must accept any interference received, including interference that may cause undesired operation.

#### **NOTE**

This equipment has been tested and found to comply with the limits for a Class B digital device, pursuant to Part 15 of the FCC Rules. These limits are designed to provide reasonable protection. This equipment generates, uses and can radiated radio frequency energy and, if not installed and used in accordance with the instructions, may cause harmful interference to radio communications. However, there is no guarantee that interference will not occur in a particular installation If this equipment does cause harmful interference to radio or television reception, which can be determined by turning the equipment off and on, the user is encouraged to try to correct the interference by one or more of the following measures:

-Reorient or relocate the receiving antenna.

-Increase the separation between the equipment and receiver.

-Connect the equipment into an outlet on a circuit different from that to which the receiver is connected.

-Consult the dealer or an experienced radio/TV technician for help.

Shielded interface cables must be used in order to comply with emission limits.

Changes or modifications not expressly approved by the party responsible for compliance could void the user's authority to operate the equipment.

MaxFire G-09 USB Game Pad User's Guide

# **Before you installation**

Check your system must have the following:

- $\bullet$  IBM<sup>TM</sup>-Compatible PC, with Pentium<sup>®</sup> processor or faster
- $\bullet$  16MB RAM minimum
- 10MB hard-disk space
- CD-ROM Drive
- One dedicated USB port
- $\bullet$  Windows<sup>®</sup> 98
- An installed mouse

Check you must have the following:

- $\bullet$  MaxFire G-09 USB Game Pad
- $\bullet$  Windows<sup>®</sup> 98 CD

#### **Install the MaxFire G-09 USB Game Pad**

- 1.With your computer running, connect the MaxFire G-09 USB game pad to your computer. The **Add New Hardware Wizard** window appears automatically, and then click **Next**.
- 2.Click **Next**.

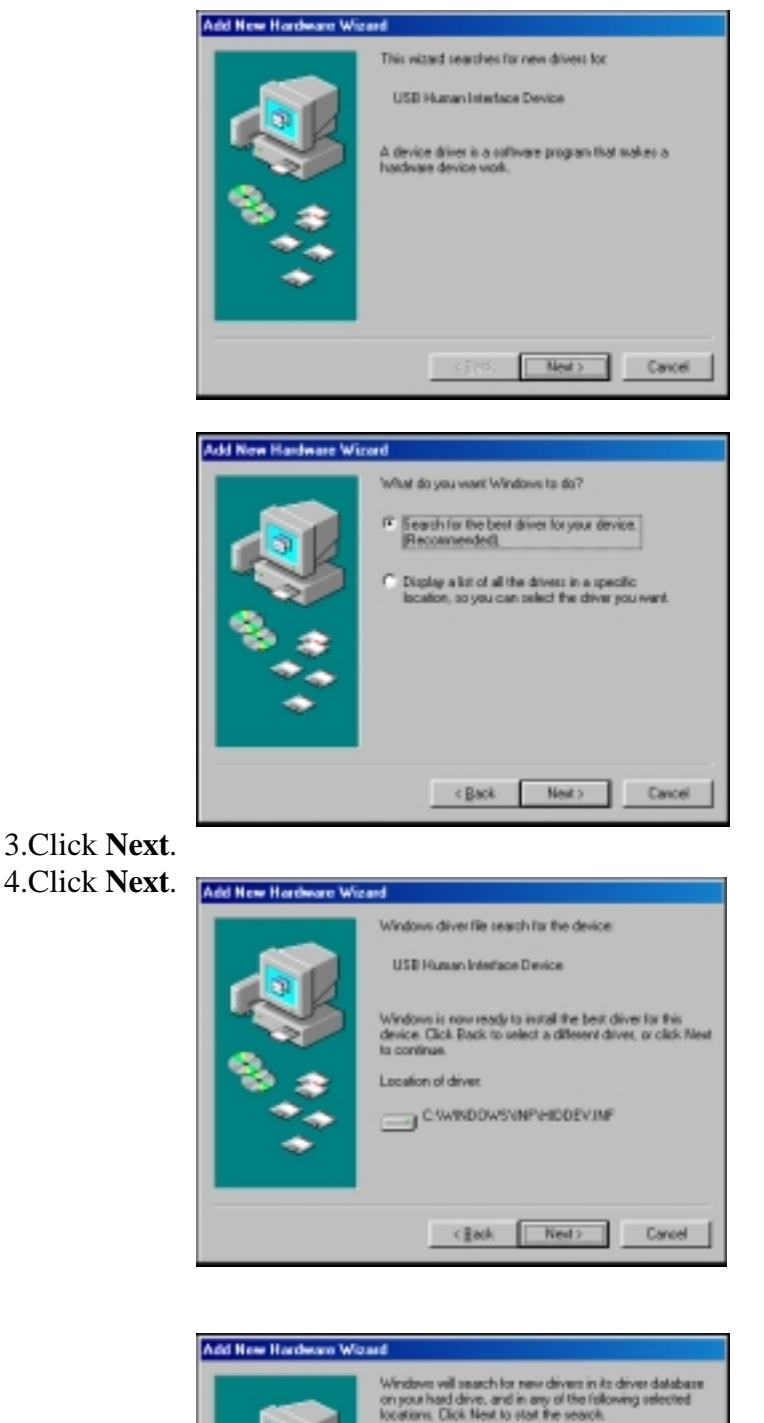

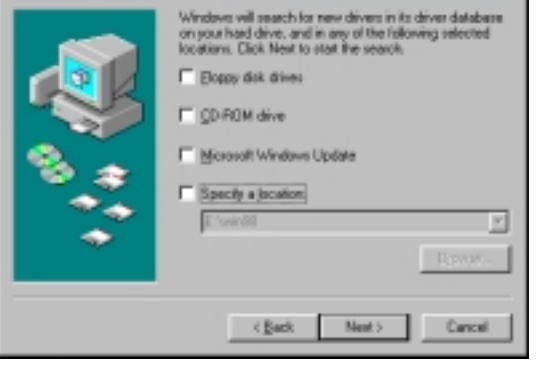

5. Insert the Windows® 98 CD into the CD-ROM drive of your computer, and click **OK**.

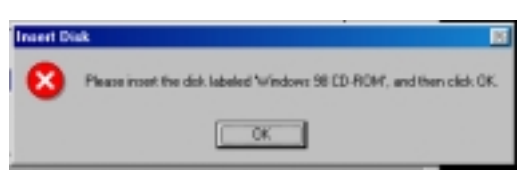

6.Click **Finish** to complete MaxFire G-09 USB game pad installation.

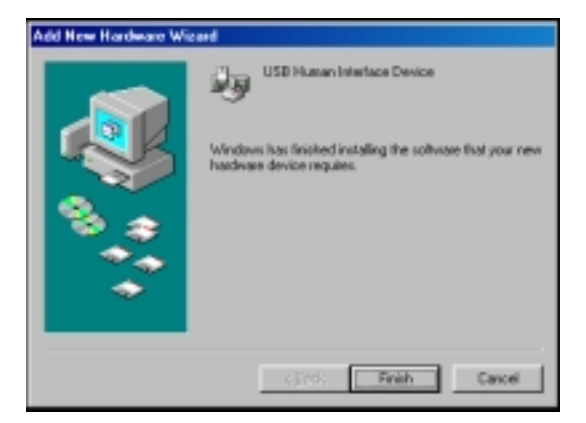

**Calibrate the MaxFire G-09 USB Game Pad Before You Start a Game Every Time**

1.Click **Start**, point to **Settings**, and then click **Control Panel**.

2.Double-click **Game Controllers**.

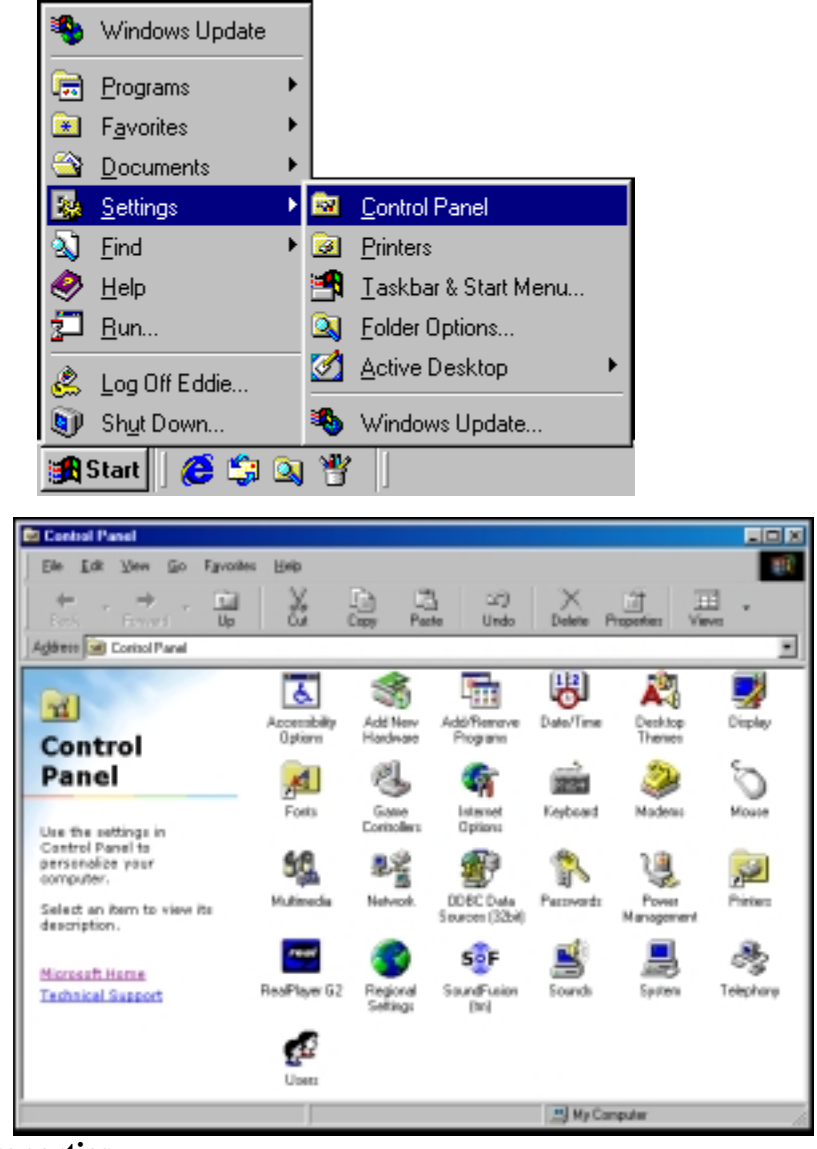

3.Click **Properties**.

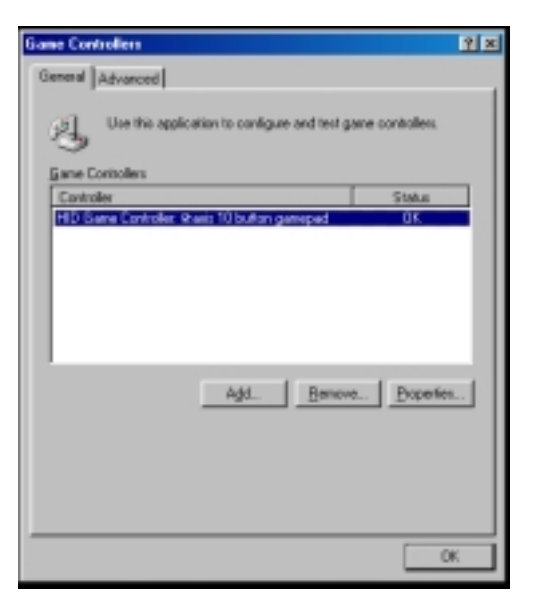

4.Click **Calibrate**.

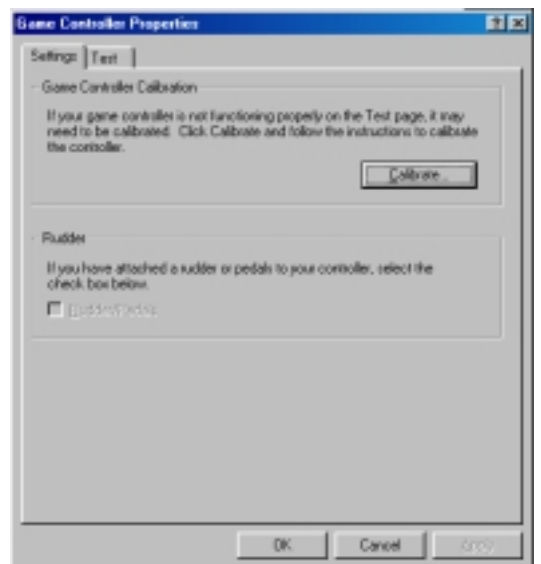

5.Follow the on-screen instructions to complete game pad calibration.

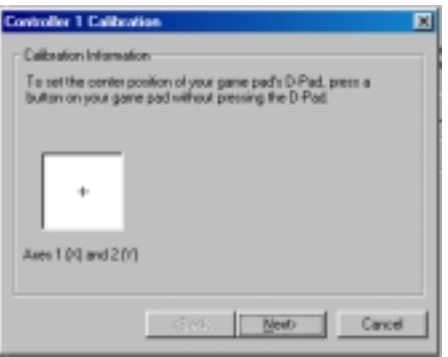

6.When you complete game pad calibration, you can chose **Test** menu and test calibration result.

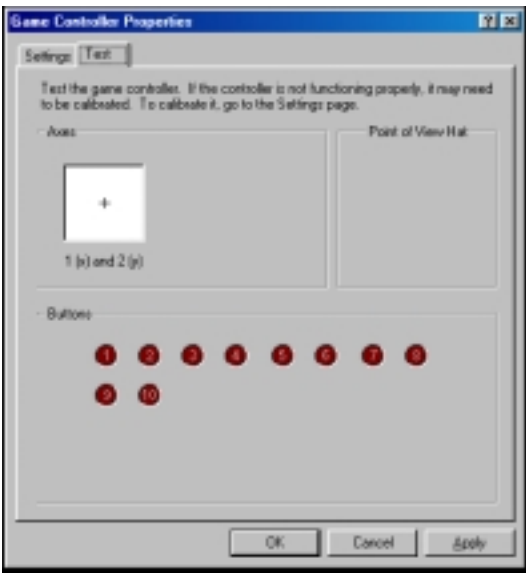

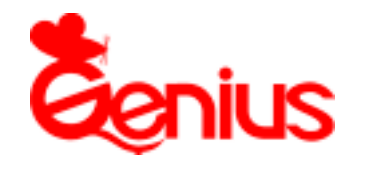

**Human nature game device**

# **MaxFire G-09 USB**

# **Features:**

- All you need in one
- $\bullet$  Digital control directional pad
- Analog control mini steering wheel
- Analog control mini joystick
- 2 easily control triggers on front side
- 10 programmable buttons
- USB port
- Ergonomically designed

# **Product Specifications**

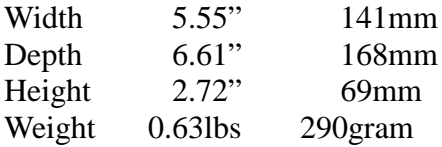

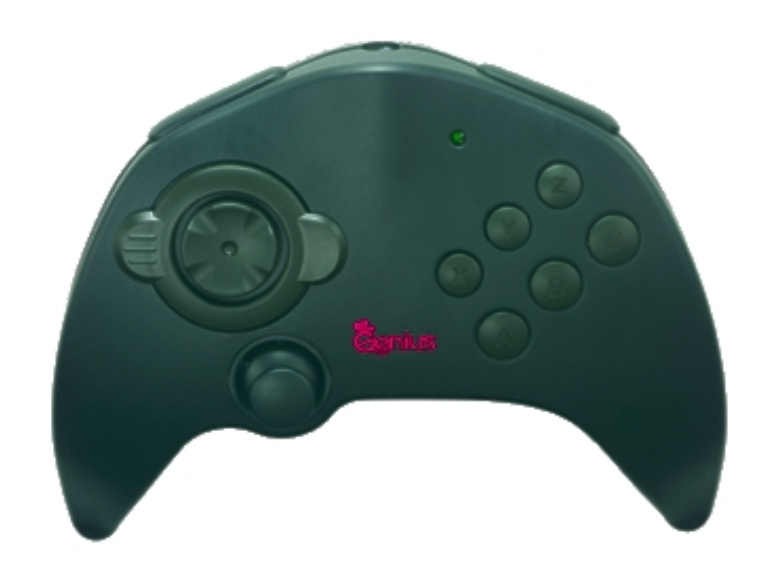

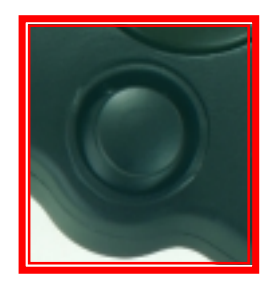

An analog control mini joystick, let you easy drive your airplane in a simulation game. Or you can define it as accelerating and braking in a race game, let you control your speed just as you need.

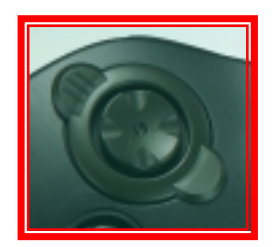

An analog control mini steering wheel, let you easy control your car or bike in racing game.